## **Parent Portal: Language conversion**

The School Bytes parent portal provides parents and carers with the convenient option to translate portal content into various languages. The language conversion tool is easily accessible in the bottom right-hand corner of the parent portal and offers conversion options for the most widely spoken languages globally.

**Please note:** The language conversion tool is unavailable in the School Bytes app version of the parent portal, therefore it is recommended to use the language conversion tool using a browser.

**Detailed steps**

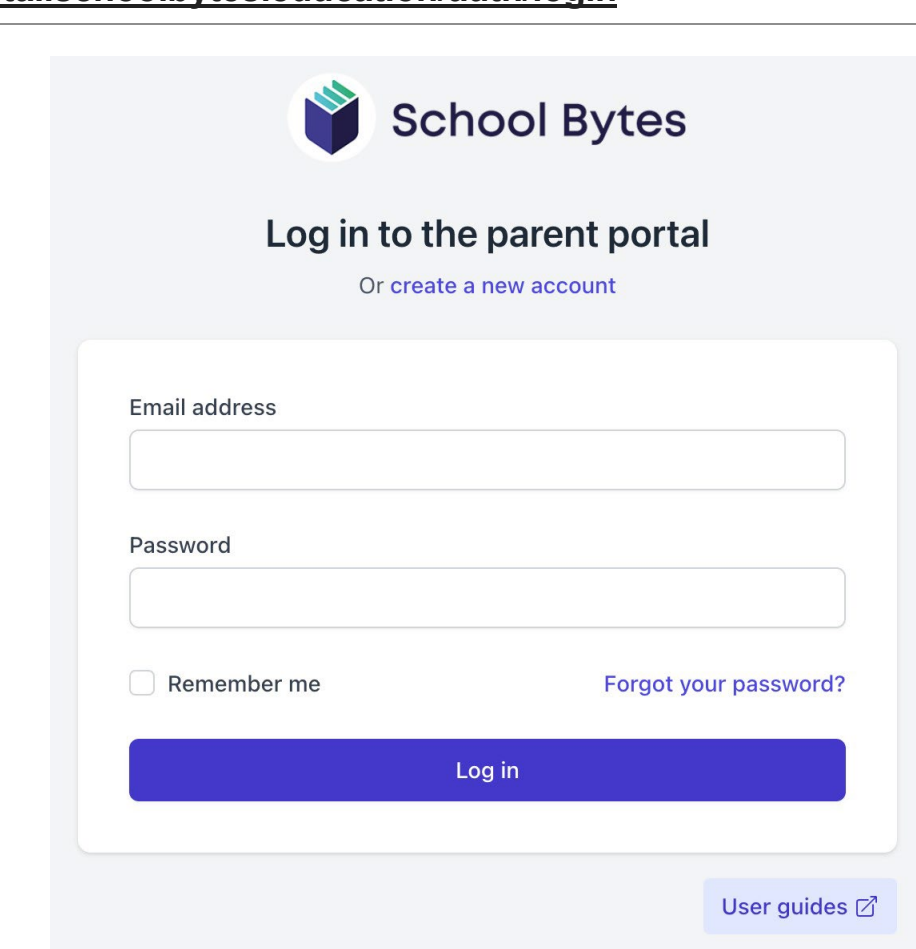

## **1. Log into the parent portal – <https://portal.schoolbytes.education/auth/login>**

- \_\_\_\_\_  $\sim$  $\overline{\phantom{a}}$  $\overline{\phantom{a}}$  $\overline{\bullet}$  $\bigcirc$  English >
- **2. Select the language conversion tool.**

**3. Scroll through the list and select the desired language.**

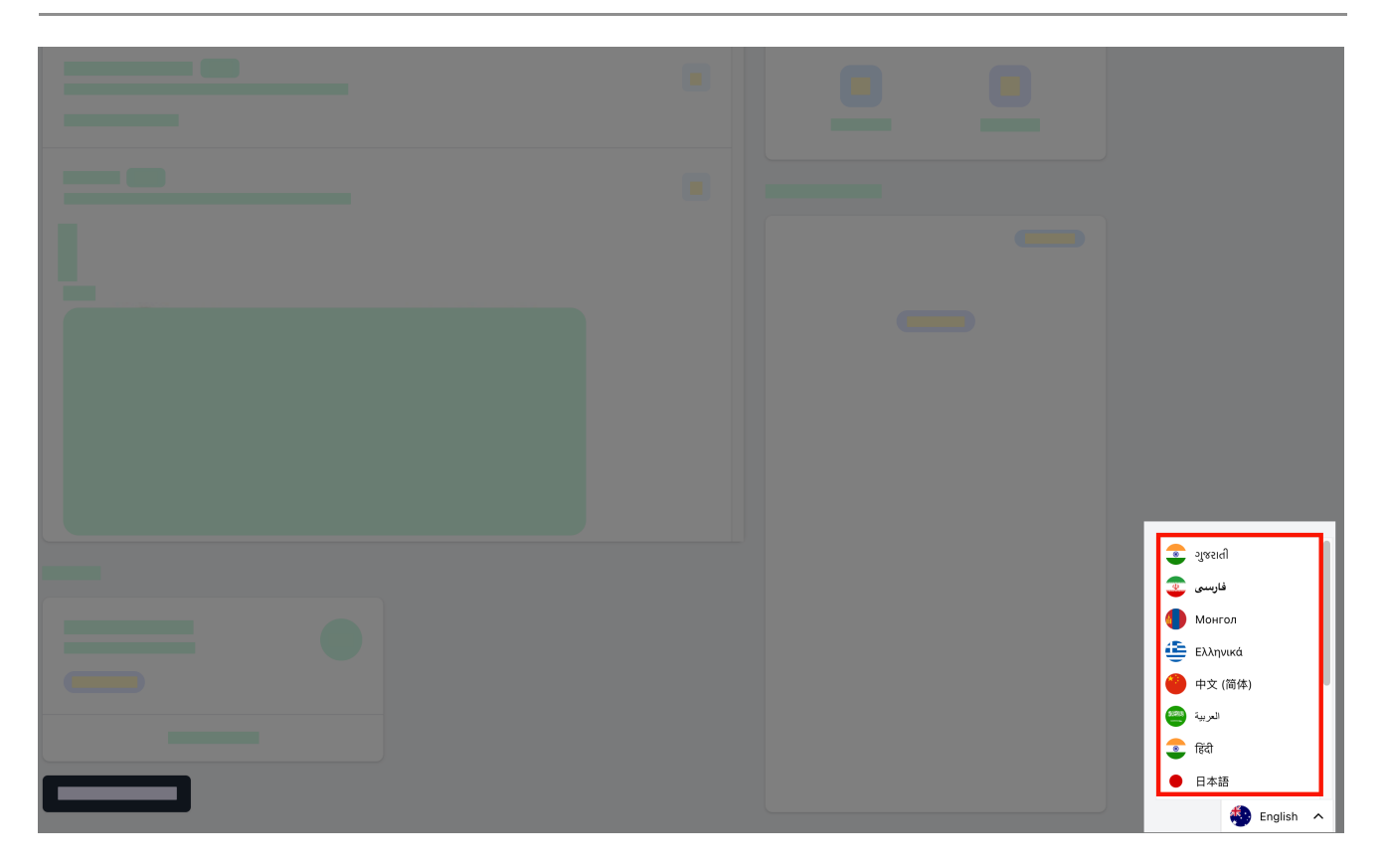

The content will automatically convert to the chosen language.

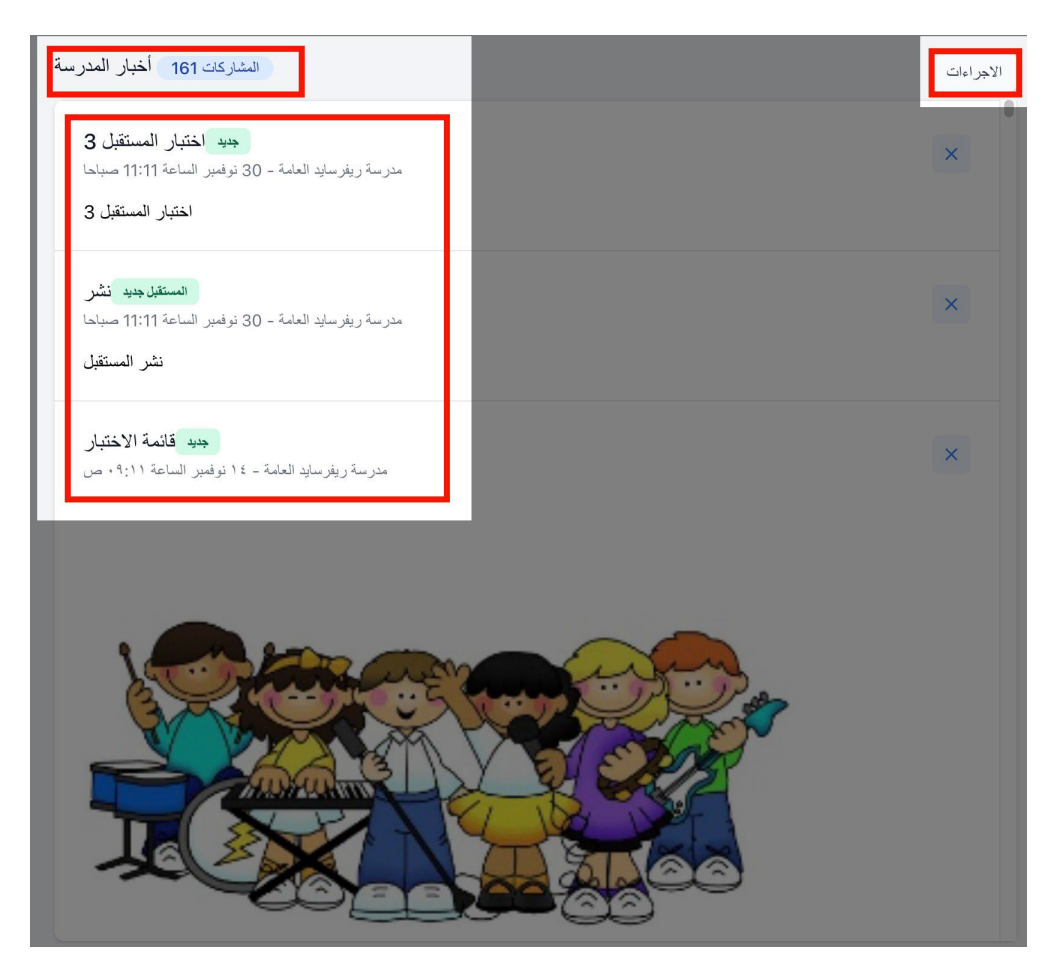

## **Further assistance**

If you have any questions relating to this article, please contact your school.